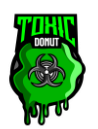

# Toxic Donut's Tribal Wars Discord Bot

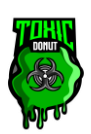

# Table of Contents

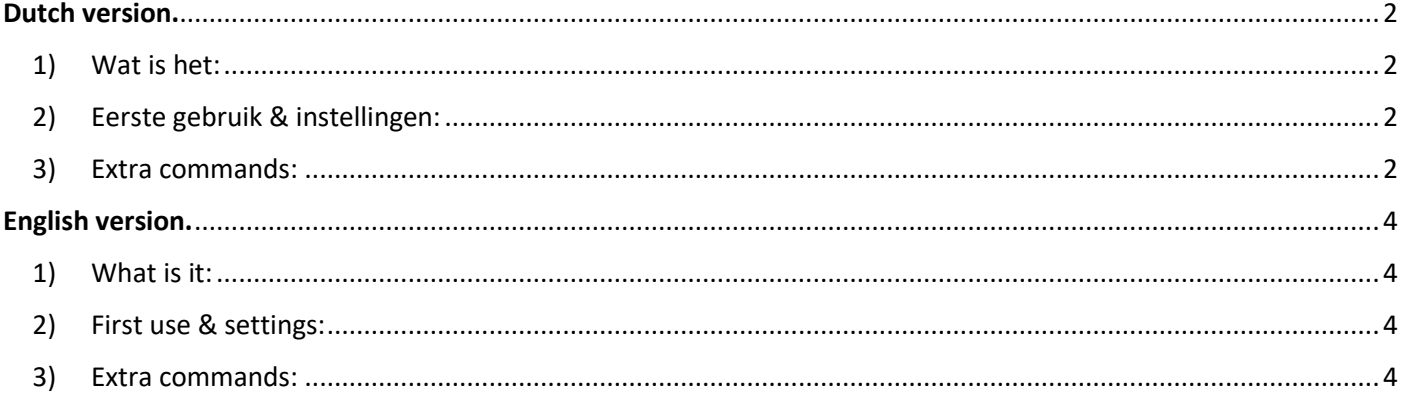

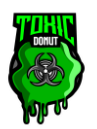

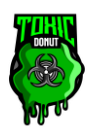

## Dutch version.

<span id="page-1-0"></span>*Het volgende pdf bestand bevat alle info die je nodig hebt om mijn Tribal Wars Discord Bot op een correcte manier te gebruiken.*

- <span id="page-1-1"></span>1) Wat is het:
	- a) Incoming Detector Bot:
		- 1. Deze Discord bot werkt door middel van het lezen van de mails die Tribal Wars verstuurd wanneer je inkomende aanvallen krijgt. Eerst en vooral zal er altijd een kleine delay zitten tussen het binnenkomen van de aanval en het versturen van de melding, hier heb ik geen controle over.
		- 2. TW laat je ook alleen toe mails te sturen na iedere twee nieuwe binnenkomende aanvallen, er is dus een mogelijkheid dat iemand 1 aanval verstuurd, je daar een melding van krijgt, diezelfde persoon dan 1 uur later één of twee nieuwe aanvallen stuurt en je hier geen melding van krijgt tot en met er een 3e aanval verstuurd is! Hier kan ik jammer genoeg niets aan doen aangezien deze instellingen puur uit INNO zelf komen.
	- b) Logging Bot:
		- 1. Het logging gedeelte van de bot geeft je de optie om in combinatie met een in game script, je rooftochten en vlaggenfarm runs te loggen naar een geselecteerd discord kanaal. Hierbij kan je eveneens instellen om persoonlijke meldingen te krijgen 1minuut voordat de rooftochten/vlaggen farm runs afgelopen zijn.

## <span id="page-1-2"></span>2) Eerste gebruik & instellingen:

- a) Notificatiescherm bij accountmanager -> stel de instellingen in zoals op [deze foto.](https://prnt.sc/1w9vJH2_sSsd)
- b) Op het mail-account waar je de mails van TW ontvangt moet je deze mails automatisch laten doorsturen naar volgend mailadres: **qidtwnotes@gmail.com**
	- 1. Outlook:<https://streamable.com/j0y6d8>
	- 2. Gmail:<https://streamable.com/q6sqfw>

Soms zal je mail provider een bevestigingscode vragen van het emailadres waar je de mails naar stuurt. Contacteer mij op Discord (Toxic Donut#4034) als dit zo is.

- c) Je kan de bot toevoegen met [deze link.](https://discord.com/oauth2/authorize?client_id=950192313689325588&permissions=8&scope=bot%20applications.commands)
- d) Je account toevoegen aan de bot doe je door de functie"/add-account". [Voorbeeld video](https://streamable.com/cp20v9) voor meer uitleg. Hier vul je in:
	- 1. Het kanaal waar je de meldingen over aanvallen wilt ontvangen;
	- 2. De naam van je account (dit wordt gecheckt, dus spel je naam correct);
	- 3. De wereld waarvan je de aanvallen wilt ontvangen.
- e) Na het toevoegen van je account krijg je [deze melding](https://prnt.sc/DPToqTg9jd4C) te zien. Je plaatst de vetgedrukte 'Verify code' op het profiel van je account op de juiste wereld. Hierna klik je op 'Verify'.
- f) Indien voorgaande succesvol was, is de bot correct ingesteld voor gebruik. Wanneer er nieuwe binnenkomende aanvallen zijn krijg je [een soortgelijke melding](https://prnt.sc/r3WDGKKFEly0) te zien.

### <span id="page-1-3"></span>3) Extra commando's:

- a) [/discord-bot-accounts:](https://streamable.com/ht9qm3) Geeft weer welke accounts momenteel actief zijn op de huidige server.
- b) [/change-settings:](https://streamable.com/5o7bsh) Dit menu is gemaakt om makkelijk settings te veranderen van beide ingebouwde bots en krijg je 3 opties te zien in het dropdown menu:
	- 1. Logging settings: Hierbij krijg je 2 opties te zien die invloed hebben op de roof/vlaggenfarm bot:
		- (1) Toggle monitor: Hiermee kan je de roof/vlaggenfarm bot uitschakelen, de volgende stappen vragen je om een account te kiezen en daarna een wereld/kanaal.

### **Bij problemen, contacteer me op Discord (.toxicdonut).**

**In case of problems, contact me on Discord (.toxicdonut).**

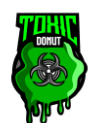

# Toxic Donut's Tribal Wars Discord Bot

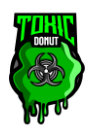

- (2) Toggle mention: Bij toggle mention doorloop je dezelfde stappen als hierboven, het verschil is dat je hiermee voor jezelf in kan stellen tussen welke uren je meldingen wilt krijgen.
- 2. Incoming Detector settings: Hierbij krijg je dezelfde opties te zien als hierboven uitgelegd met dezelfde functionaliteit maar dan voor de Incoming Detector Bot.
- 3. Remove account: Hiermee kan je een account wissen door dezelfde stappen als hierboven te doorlopen.
- c) /[/l](https://streamable.com/d6a69m)ogging-overview: Geeft je een overzicht van alle lopende rooftochten/vlaggenfarms.
- d) [/p](https://streamable.com/d6a69m)layer-overview: Geeft je de optie om voor een bepaalde speler (optioneel dorp) de huidige inkomende aanvallen te tonen.
- e) [/w](https://streamable.com/d6a69m)orld -overview: Geeft alle inkomende aanvallen weer die op de huidige server voor een geselecteerde wereld geconfigureerd zijn.
- <span id="page-2-0"></span>f) [/d](https://streamable.com/d6a69m)iscord-bot-info: Geeft je general info over de bot.

**Bij problemen, contacteer me op Discord (.toxicdonut). In case of problems, contact me on Discord (.toxicdonut).**

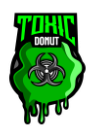

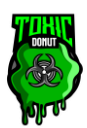

## English version.

#### *The following pdf file contains all the info you need to properly use my Tribal Wars Discord Bot.*

- <span id="page-3-0"></span>1) What is it:
	- a) Incoming Detector Bot:
		- 1. This Discord bot works by reading the emails sent by Tribal Wars when you get incoming attacks. First, there will always be a small delay between the attack coming in and the notification being sent, this is something I have no control over.
		- 2. TW also allows you to send mails only after every two new incoming attacks, so there is a possibility that someone sends 1 attack, you get a notification of that, the same person then sends one or two new attacks 1 hour later and you don't get a notification of this until and unless a 3rd attack is sent! Unfortunately, there is nothing I can do about this as these settings come purely from INNO itself.
	- b) Logging Bot:
		- 1. The logging portion of the bot gives you the option, in combination with an in-game script, to log your raids and flag farm runs to a selected discord channel. You can also set to receive personal notifications 1 minute before the raids/flag farm runs end.
- <span id="page-3-1"></span>2) First use & settings:
	- a) Notifications screen at account manager -> set the settings as in [this picture.](https://prnt.sc/1w9vJH2_sSsd)
	- b) On the mail account where you receive the mails from TW, you need to have these mails automatically forwarded to the following mail address: **qidtwnotes@gmail.com**
		- 1. Outlook:<https://streamable.com/j0y6d8>
		- 2. Gmail:<https://streamable.com/q6sqfw>

Sometimes your mail provider will ask for a confirmation code from the email address you send the mails to. Contact me on Discord (Toxic Donut#4034) if this is the case.

- c) You can add the bot to your server with [this link.](https://discord.com/oauth2/authorize?client_id=950192313689325588&permissions=8&scope=bot%20applications.commands)
- d) Adding your account to the bot is done by the function "/add-account"[. Example video](https://streamable.com/cp20v9) for more explanation. Here you enter:
	- 1. The channel where you want to receive notifications about attacks;
	- 2. The name of your account (this will be checked, so spell your name correctly);
	- 3. The world whose attacks you want to receive.
- e) After adding your account, you will see [this message.](https://prnt.sc/DPToqTg9jd4C) You place the bold 'Verify code' on the profile of your account on the right world. After this you click on 'Verify'.
- f) If the foregoing was successful, the bot is correctly set up for use. When there are new incoming attacks you will see [a similar message.](https://prnt.sc/r3WDGKKFEly0)

### <span id="page-3-2"></span>3) Extra commands:

- a) [/discord-bot-accounts:](https://streamable.com/ht9qm3) Displays which accounts are currently active on the current server.
- b) [/change-](https://streamable.com/5o7bsh)settings: This menu is made to easily change settings of both built-in bots and you will see 3 options in the dropdown menu:
	- 1. Logging settings: You will see 2 options that influence the robbery/flag farm bot:
		- (1) Toggle monitor: Allows you to disable the robbery/flag farm bot, the next steps will ask you to choose an account and then a world/channel.
		- (2) Toggle monitor: Allows you to disable the robbery/flag farm bot, the next steps will ask you to choose an account and then a world/channel.
	- 2. Incoming Detector settings: You will see the same options as explained above with the same functionality but for the Incoming Detector Bot.
	- 3. Remove account: This allows you to delete an account by following the same steps as above.

#### **Bij problemen, contacteer me op Discord (.toxicdonut).**

#### **In case of problems, contact me on Discord (.toxicdonut).**

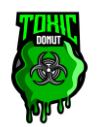

# Toxic Donut's Tribal Wars Discord Bot

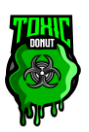

- c) [/l](https://streamable.com/d6a69m)ogging-overview: Gives you the option to show current running scavenges/noble farms.
- d) *[/p](https://streamable.com/d6a69m)layer-overview:* Gives you the option to show current incoming attacks for a particular player (optional village).
- e) [/w](https://streamable.com/d6a69m)orld -overview: Displays all incoming attacks configured on the current server for a selected world.
- f) [/d](https://streamable.com/d6a69m)iscord-bot-info: Provides you with general info about the bot.

**Bij problemen, contacteer me op Discord (.toxicdonut). In case of problems, contact me on Discord (.toxicdonut).**